## **[SKU:SEN0441 \(https://www.dfrobot.com/product-2435.html\)](https://www.dfrobot.com/product-2435.html)**

<span id="page-0-0"></span>(https://www.dfrobot.com/product-2435.html)

# **Introduction**

This is a hydrogen and nitrogen oxide [gas concentration sensor launched by](https://www.dfrobot.com/product-2435.html) DFRobot. The sensor uses MEMS technology to support gas concentration detection of H2, NO2 and NO. The matching sample code integrates the concentration

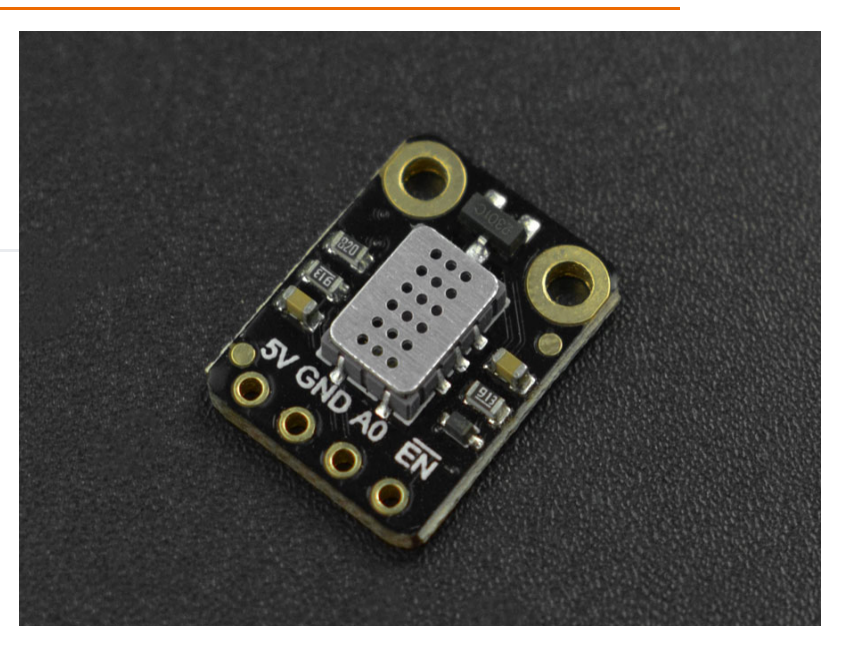

[conversion formula of various gas to](https://www.dfrobot.com/product-2435.html)

facilitate the testing and use of sensors. The product supports 5V power supply, analog voltage output, and has power supply enable/disable pins for low power consumption.

## **Features**

- Support detection of a variety of harmful gas
- Integrate the calculation formulas of various gas concentration
- Low power consumption  $\bullet$
- I2C digital output  $\bullet$
- Compatible with the 3.3~5.5V master controller  $\bullet$

# **Specification**

- Detection of Physical Quantities: Gas concentration or gas leakage of H2, NO2, NO
- Operating Voltage: 4.9~5.1V DC  $\bullet$
- Power Dissipation: 0.45W
- Output Signal: analog quantity
- Measuring Range:
	- $\circ$  1 1000ppm(Hydrogen H2)
	- 0.05 10ppm(Nitrogen dioxide NO2 )
- Working Temperature: -30~85℃
- Working Humidity: 5~95%RH (No condensation)
- Storage Temperature: -40~85℃
- Lifespan:  $>2$  years (in the air)  $\bullet$
- Circuit Board Size: 12mm×16mm  $\bullet$
- Mounting Hole Size: internal diameter 2mm/external diameter 4mm  $\bullet$
- Weight: 7g

# **Board Overview**

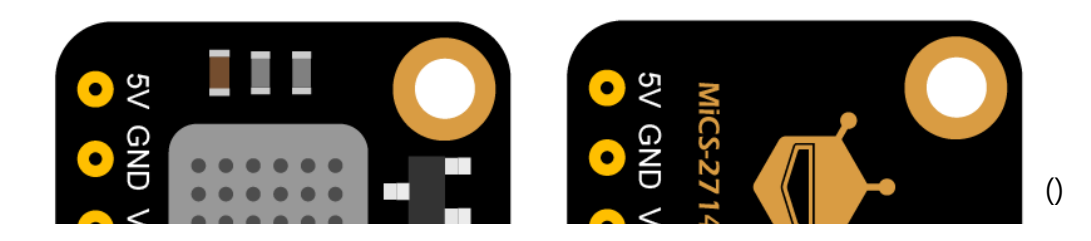

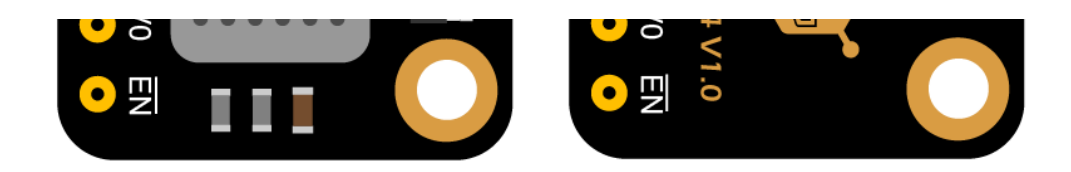

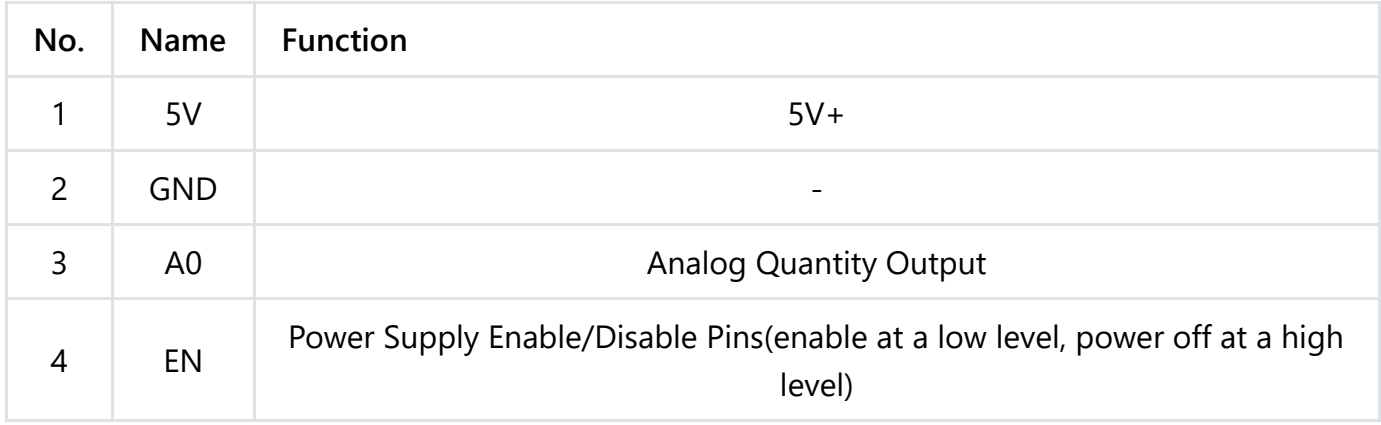

# **Tutorial for Arduino**

Download the program to the UNO, open Serial Port Monitor to view the gas concentration, raw data, and other parameters.

#### **Requirements**

- **Hardware**
	- [DFRduino UNO R3 \(https://www.dfrobot.com/product-838.html\)](https://www.dfrobot.com/product-838.html) (or similar) x 1
	- SEN0441 [Fermion: MEMS Gas Sensor MiCS-2714 \(\)](https://wiki.dfrobot.com/Fermion_MEMS_Gas_Sensor__MiCS-2714_SKU_SEN0441) x1
	- M-M/F-M/F-F Jumper wires

#### **•** Software

- [Arduino IDE \(https://www.arduino.cc/en/Main/Software\)](https://www.arduino.cc/en/Main/Software)
- Download and install the **DFRobot MICS Library**  $\circ$ [\(https://github.com/DFRobot/DFRobot\\_MICS/archive/refs/heads/master.zip\)](https://github.com/DFRobot/DFRobot_MICS/archive/refs/heads/master.zip) (About [how to install the library? \(https://www.arduino.cc/en/Guide/Libraries#.UxU8mdzF9H0\)](https://www.arduino.cc/en/Guide/Libraries#.UxU8mdzF9H0))

#### **Connection Diagram**

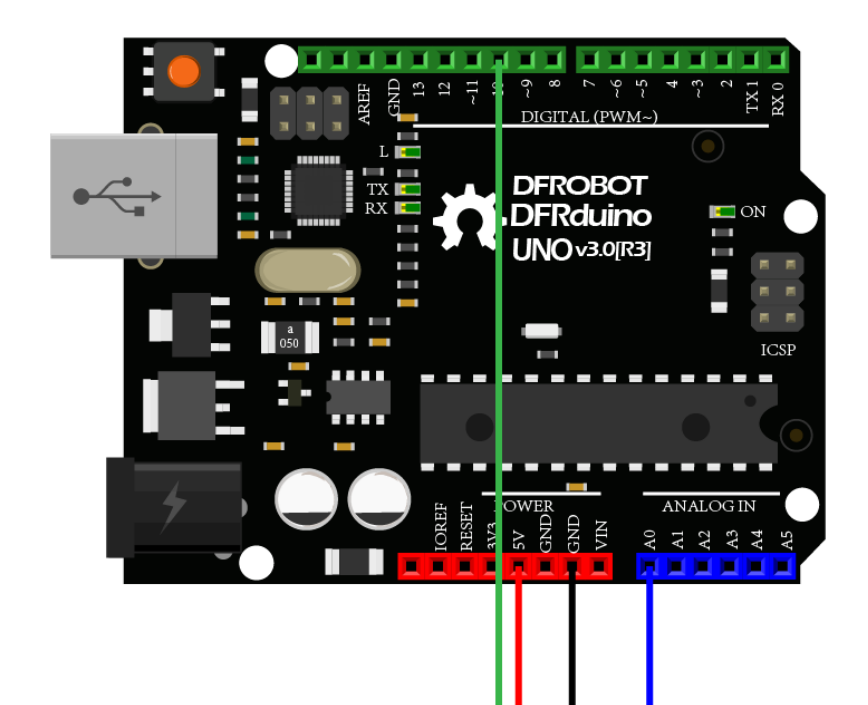

 $\left( \right)$ 

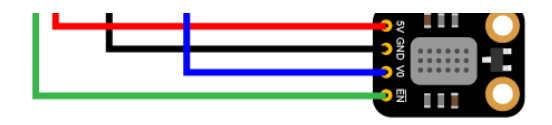

## **Sample 1 - Read Gas Concentration(PPM) Data Calculated by the Sensor**

Download the sample program to the Arduino UNO, and open Serial Port Monitor for viewing the NO2 gas concentration (PPM) data.

#### **Connection Diagram**

#### **Steps**

- Connect the module with Arduino according to the connection diagram above.
- Download and install the **DFRobot MICS Library**  $\bullet$ [\(https://github.com/DFRobot/DFRobot\\_MICS/archive/refs/heads/master.zip](https://github.com/DFRobot/DFRobot_MICS/archive/refs/heads/master.zip)[\) \(About how to](https://www.arduino.cc/en/Guide/Libraries#.UxU8mdzF9H0) install the library? (https://www.arduino.cc/en/Guide/Libraries#.UxU8mdzF9H0))
- Open Arduino IDE
	- Upload the following sample code to the Arduino UNO
	- Or open the **getGasPPM.ino** code in the library file sample, revise the configuration in

th d'air tha i tha I2C li k de tha i tha i tha i tha I2C li k tha I2C li k tha i tha i tha i tha i tha i tha i<br>Tha i

the code (comment part of the I2C link code, uncomment the codes for breakout version), and change the gas type to NO2, then burn the modified code to the Arduino UNO

Open the serial port monitor of the Arduino IDE, adjust the baud rate to 115200, and observe the print results.

```
/*!
 * @file getGasPPM.ino
 * @brief Reading Gas concentration, A concentration of one part per million (PPM).
 * @n When using IIC device, select I2C address, set the dialing switch A0, A1 (Address (* @n When using the Breakout version, connect the adcPin and PowerPin
 * @copyright Copyright (c) 2010 DFRobot Co.Ltd (http://www.dfrobot.com)
 * @licence The MIT License (MIT)
 * @author ZhixinLiu(zhixin.liu@dfrobot.com)
 * @version V1.1
 * @date 2021-04-19
 * @get from https://www.dfrobot.com
 * @url https://github.com/dfrobot/DFRobot_MICS
 */
#include "DFRobot_MICS.h"
#define CALIBRATION TIME 3 3 // Default calibration time is three min
```
// When using the Breakout version, use the following program to construct an object from /\*\*!

```
/**!
  adcPin is A0~A5
  powerPin is General IO
*/
#define ADC_PIN A0
#define POWER_PIN 10
DFRobot MICS ADC mics(/*adcPin*/ADC PIN, /*powerPin*/POWER PIN);
void setup()
{
  Serial.begin(115200);
 while(!Serial);
  while(!mics.begin()){
   Serial.println("NO Deivces !");
   delay(1000);
  } Serial.println("Device connected successfully !");
  /**!
    Gets the power mode of the sensor
   The sensor is in sleep mode when power is on, so it needs to wake up the sensor.
   The data obtained in sleep mode is wrong
   */
  uint8 t mode = mics.getPowerState();
  if(model == SLEEP MODE)i k U M d ()
```

```
mics.wakeUpMode();
    Serial.println("wake up sensor success!");
  }else{
    Serial.println("The sensor is wake up mode");
  }
  /**!
     Do not touch the sensor probe when preheating the sensor.
     Place the sensor in clean air.
     The default calibration time is 3 minutes.
  */
  while(!mics.warmUpTime(CALIBRATION_TIME)){
    Serial.println("Please wait until the warm-up time is over!");
    delay(1000);
  }
}
void loop()
{
  /**!
    Gas type:
    MICS-4514 You can get all gas concentration
    MICS-5524 You can get the concentration of CH4, C2H5OH, H2, NH3, CO
    MICS-2714 You can get the concentration of NO2
       M th (M<sub>1</sub>) (M<sub>1</sub>) (M<sub>100</sub>) M<sub>100</sub> M<sub>100</sub>)
```

```
Methane (CH4) (1000 - 25000)PPM
     Ethanol (C2H5OH) (10 - 500)PPM
     Hydrogen (H2) (1 - 1000)PPM
     Ammonia (NH3) (1 - 500)PPM
     Carbon Monoxide (CO) (1 - 1000)PPM
     Nitrogen Dioxide (NO2) (0.1 - 10)PPM
 */
 float gasdata = mics.getGasData(NO2);
 Serial.print(gasdata,1);
 Serial.println(" PPM");
 delay(1000);
 //mics.sleepMode();
}
                                                                              \blacktriangleright
```
### **Results**

Open the serial port monitor and warm up for approximately 3 minutes to obtain the NO2 gas concentration data.

#### **Note:**

1. If you need to detect other gases, modify the detected gas settings in the sample code

yourself.

2. The sensor takes 3 minutes to warm up.

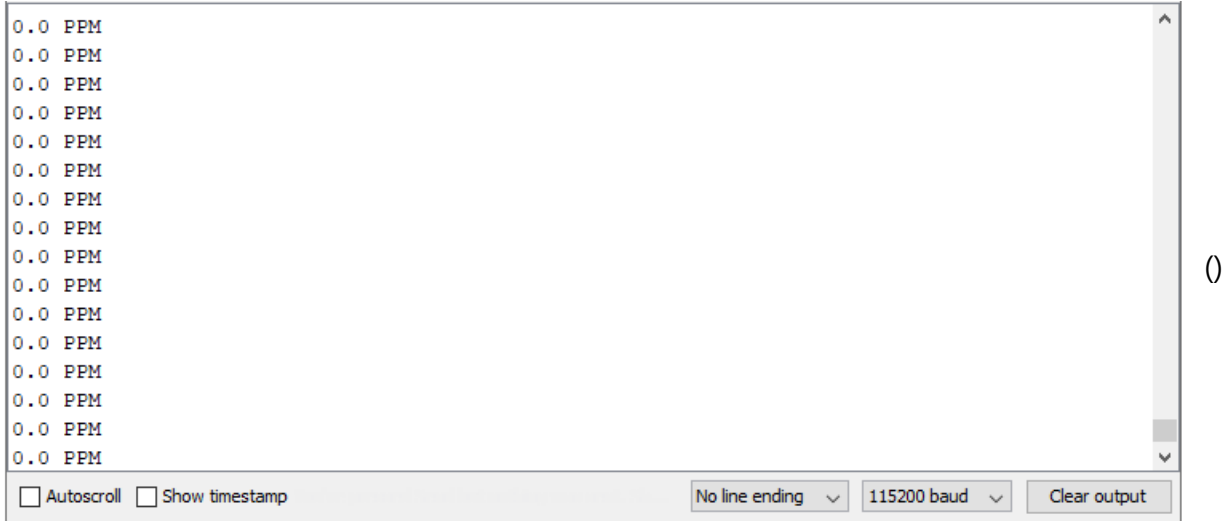

y g , y g g p

## **Sample Code 2 - Detection of Gas Leakage**

The MEMS chip MiCS-2714 reacts to the NO2, H2 and NO gas, but the linearity of some gas concentration feedback value is poor. Therefore, the concentration value does not have a

reference value, but can be used as the determination basis of the gas leakage. If you need a leak detection of the relevant gas, you can download the sample program to the Arduino UNO, open Serial Port monitor to see if the set gas is leaking.

### **Steps**

- Connect the module with Arduino according to the connection diagram above.
- Download and install the **DFRobot MICS Library**  $\bullet$ [\(https://github.com/DFRobot/DFRobot\\_MICS/archive/refs/heads/master.zip](https://github.com/DFRobot/DFRobot_MICS/archive/refs/heads/master.zip)[\) \(About how to](https://www.arduino.cc/en/Guide/Libraries#.UxU8mdzF9H0) install the library? (https://www.arduino.cc/en/Guide/Libraries#.UxU8mdzF9H0))
- Open Arduino IDE
	- Upload the following sample code to the Arduino UNO
	- Or open the **getGasExist.ino**code in the library file sample, revise the configuration in the code (comment part of the I2C link code, uncomment the codes for breakout version), and change the gas type to NO2, then burn the modified code to the Arduino UNO
- Open the serial port monitor of the Arduino IDE, adjust the baud rate to 115200, and observe the print results.

```
/*!
 * @file getGasExist.ino
 * @brief Reading Gas concentration, A concentration of one part per million (PPM).
 * @n When using IIC device, select I2C address, set the dialing switch A0, A1 (Address_0
 * @n When using the Breakout version, connect the adcPin and PowerPin
 * @copyright Copyright (c) 2010 DFRobot Co.Ltd (http://www.dfrobot.com)
 * @licence The MIT License (MIT)
 * @author ZhixinLiu(zhixin.liu@dfrobot.com)
 * @version V1.1
 * @date 2021-04-19
 * @get from https://www.dfrobot.com
 * @url https://github.com/dfrobot/DFRobot_MICS
 */
#include "DFRobot_MICS.h"
#define CALIBRATION TIME 3 3 // Default calibration time is three min
```
// When using the Breakout version use the following program to construct an object from

```
// When using the Breakout version, use the following program to construct an object from
/**!
  adcPin is A0~A5
  powerPin is General IO
*/
#define ADC_PIN A0
#define POWER_PIN 10
DFRobot MICS ADC mics(/*adcPin*/ADC PIN, /*powerPin*/POWER PIN);
void setup()
{
  Serial.begin(115200);
  while(!Serial);
  while(!mics.begin()){
    Serial.println("NO Deivces !");
    delay(1000);
  } Serial.println("Device connected successfully !");
  /**!
    Gets the power mode of the sensor
    The sensor is in sleep mode when power is on,so it needs to wake up the sensor.
    The data obtained in sleep mode is wrong
   */
  uint8_t mode = mics.getPowerState();
  i \in \mathbb{Z} d i \in \mathbb{Z} and i \in \mathbb{Z} models of
```

```
it(mode == SLEEPMUDE){
    mics.wakeUpMode();
    Serial.println("wake up sensor success!");
  }else{
    Serial.println("The sensor is wake up mode");
  }
  /**!
     Do not touch the sensor probe when preheating the sensor.
     Place the sensor in clean air.
     The default calibration time is 3 minutes.
  */
  while(!mics.warmUpTime(CALIBRATION_TIME)){
    Serial.println("Please wait until the warm-up time is over!");
    delay(1000);
  }
}
void loop()
{
  /**!
    Type of detection gas
    MICS-4514 You can get all gas state
    MICS-5524 You can get the state of CO, CH4, C2H5OH, C3H8, C4H10, H2, H2S, NH3
    MICS 2714 \lambda to the the three theory is the transformation of \lambda \lambda
```

```
MICS-2714 You can get the state of NO2, H2 ,NO
```
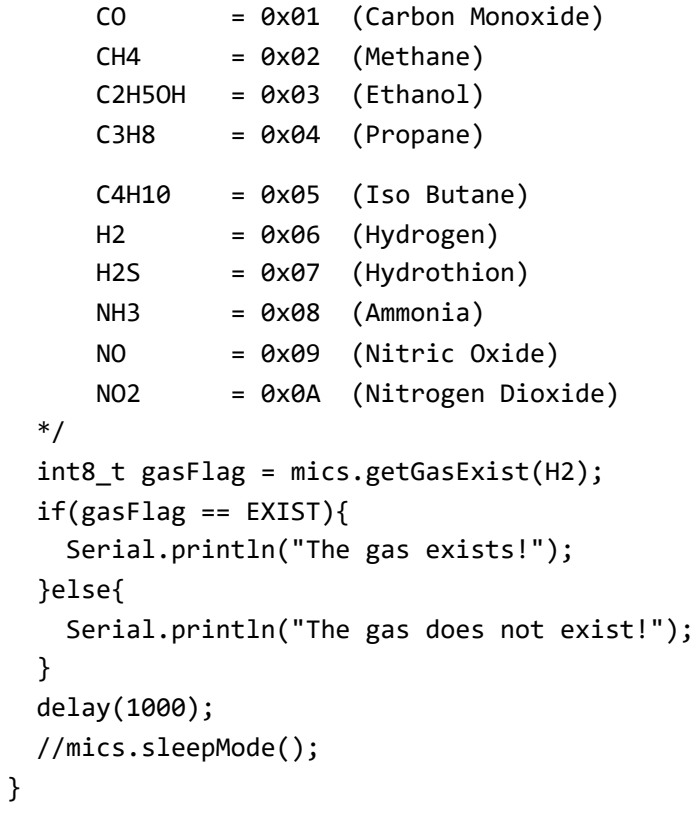

**R l**

## **Results**

Open the serial port monitor and warm up for approximately 3 minutes to obtain the NO2 gas concentration data.

#### **Note:**

- 1. If you need to detect other gases, modify the detected gas settings in the sample code yourself.
- 2. The sensor takes 3 minutes to warm up.

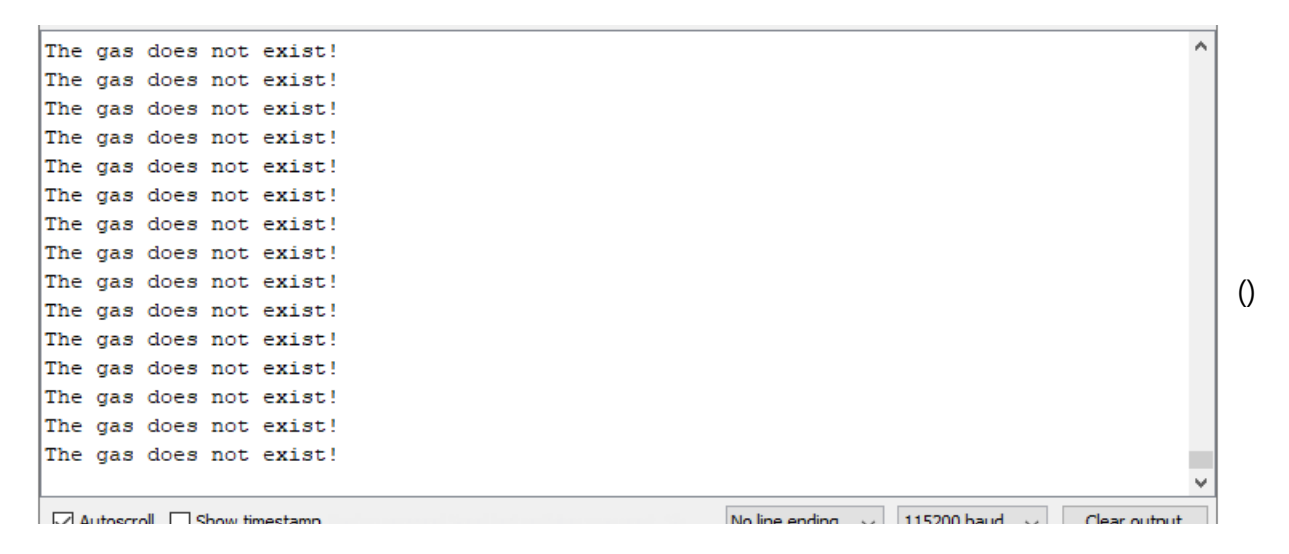

## **Sample Code 3 - Obtain the Sensor Analog Value**

If you want to obtain the original sensor data, calculate the gas concentration or add your own temperature compensation functions, you can download the sample program to the Arduino UNO, open serial port monitor to view the original voltage output of the MEMS chip MiCS-2714.

#### **Connection Diagram**

#### **Steps**

- Connect the module with Arduino according to the connection diagram above.  $\bullet$
- Download and install the **DFRobot MICS Library**  $\bullet$ [\(https://github.com/DFRobot/DFRobot\\_MICS/archive/refs/heads/master.zip](https://github.com/DFRobot/DFRobot_MICS/archive/refs/heads/master.zip)[\) \(About how to](https://www.arduino.cc/en/Guide/Libraries#.UxU8mdzF9H0) install the library? (https://www.arduino.cc/en/Guide/Libraries#.UxU8mdzF9H0))
- Open Arduino IDE
	- Upload the following sample code to the Arduino UNO
	- Or open the **getGasExist.ino** code in the library file sample, revise the configuration in the code (comment part of the I2C link code, uncomment the codes for breakout

version), and change the gas type to NO2, then burn the modified code to the Arduino UNO

Open the serial port monitor of the Arduino IDE, adjust the baud rate to 115200, and observe the print results.

```
/*!
  * @file getADCData.ino
  * @brief Reading MICS sensor ADC original value
  * @n When using IIC device, select I2C address, set the dialing switch A0, A1 (Address (* @n When using the Breakout version, connect the adcPin and PowerPin
  * @copyright Copyright (c) 2010 DFRobot Co.Ltd (http://www.dfrobot.com)
 * @licence The MIT License (MIT)
  * @author ZhixinLiu(zhixin.liu@dfrobot.com)
  * @version V1.1
  * @date 2021-04-19
  * @get from https://www.dfrobot.com
  * @url https://github.com/dfrobot/DFRobot_MICS
  */
#include "DFRobot_MICS.h"
// When using the Breakout version, use the following program to construct an object from
```

```
/**!
```
adcPin is A0~A5

```
adcPin is A0~A5
  powerPin is General IO
*/
#define ADC_PIN A0
#define POWER_PIN 10
DFRobot MICS ADC mics(/*adcPin*/ADC PIN, /*powerPin*/POWER PIN);
void setup()
{
  Serial.begin(115200);
  while(!Serial);
  while(!mics.begin()){
     Serial.println("NO Deivces !");
     delay(1000);
  } Serial.println("Device connected successfully !");
  /**!
     Gets the power mode of the sensor
     The sensor is in sleep mode when power is on,so it needs to wake up the sensor.
     The data obtained in sleep mode is wrong
    */
  uint8 t mode = mics.getPowerState();
  if(model == SLEEP MODE)mics.wakeUpMode();
     S = \begin{bmatrix} S & S \\ S & S \end{bmatrix} is the contract of the contract of the contract of the contract of the contract of the contract of the contract of the contract of the contract of the contract of the contract of the contract of th
```

```
Serial.println("wake up sensor success!");
  }else{
    Serial.println("The sensor is wake up mode");
  }
}
void loop()
{
  int16_t ox_data = 0;
  int16_t red_data = 0;
  /**!
    MICS-5524 Only OX MODE ADC data can be obtained
    MICS-2714 Only RED_MODE ADC data can be obtained
    MICS-4514 Gravity can obtain AllMode ADC data
  */
  ox data = mics.getADCData(OX MODE);
  //red_data = mics.getADCData(RED_MODE);
  Serial.print("ox data = ");
  Serial.println(ox_data);
  //Serial.print("red data = ");
  //Serial.println(red_data);
  delay(1000);
}
```
## **Results**

Open the serial port monitor,warm up for about three minutes,and it's enable to you to obtain the original data.

**Notes:**

- **Two detection units(ox and red) are integrated in MiCS-4514 to calculate the concentration data of different gas. For specific curves, please refer to the sensor data curve in the wiki.**
- **The sensor takes 3 minutes to warm up.**

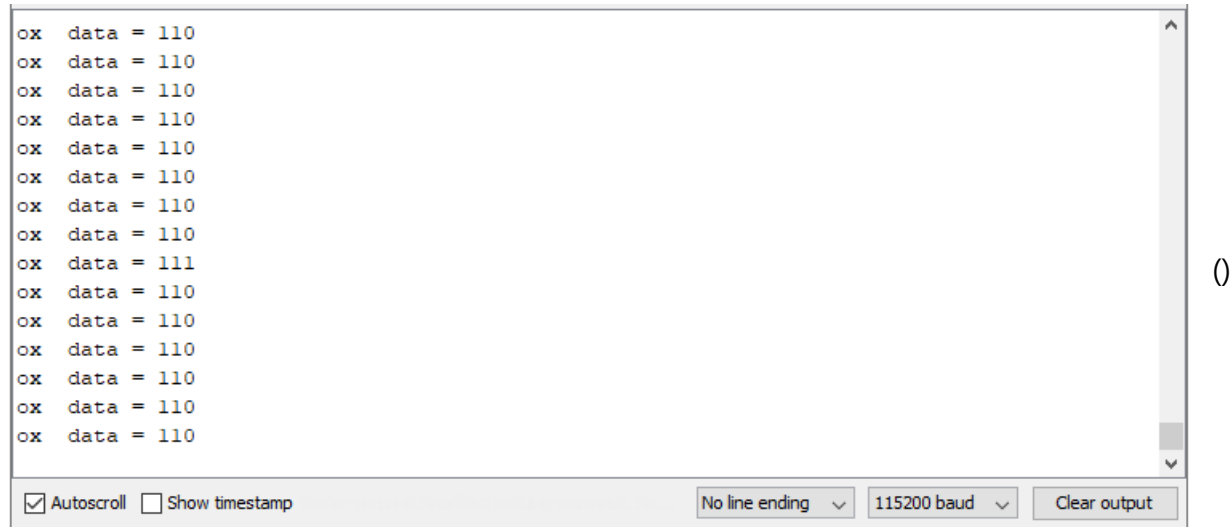

# **Precaution for Use**

Do not expose the sensor to high concentrations of organic solvents, silicone vapor or

cigarette smoke to a oid poisoning the sensiti e la er

cigarette smoke to avoid poisoning the sensitive layer.

- For stable performance, preheat the module for about 3 minutes before testing.
- Sensors shall be placed in a filtered enclosure to protect them from water and dust.

## **Sensor Data Curve**

The MiCS-2714 contains a NOx detection unit for detecting the gas concentration data for the NO2, NO, and H2. The reference curve is shown in the figure below.

# **FAQ**

[For any questions, advice or cool ideas to share, please visit the](https://www.dfrobot.com/forum/) **DFRobot Forum** (https://www.dfrobot.com/forum/).

# **More Documents**

• MiCS-5524 Datasheet

[\(https://img.dfrobot.com.cn/wiki/5b973267c87e6f19943ab3ad/100cf79c7dd39dd1903fb5043](https://img.dfrobot.com.cn/wiki/5b973267c87e6f19943ab3ad/100cf79c7dd39dd1903fb5043a05d524.pdf) a05d524.pdf)

• Schematics Diagram

[\(https://img.dfrobot.com.cn/wiki/5b973267c87e6f19943ab3ad/3009c1f5b11f521513db3903d](https://img.dfrobot.com.cn/wiki/5b973267c87e6f19943ab3ad/3009c1f5b11f521513db3903d33b1209.pdf) 33b1209.pdf)

• Dimension and Component Layout [\(https://img.dfrobot.com.cn/wiki/5b973267c87e6f19943ab3ad/a1a4d9e8c56d96319695a900](https://img.dfrobot.com.cn/wiki/5b973267c87e6f19943ab3ad/a1a4d9e8c56d96319695a90095ad1c98.pdf) 95ad1c98.pdf)

DFshopping\_car1.png Get **Fermion: MEMS Gas Sensor - MiCS-2714 (Breakout)** [\(https://www.dfrobot.com/product-2435.html\) from DFRobot Store or](https://www.dfrobot.com/product-2435.html) **DFRobot Distributor**. [\(https://www.dfrobot.com/index.php?route=information/distributorslogo\)](https://www.dfrobot.com/index.php?route=information/distributorslogo)

**[Turn to the Top](#page-0-0)**